New York State Office of the State Comptroller Bureau of State Payroll Services PayServ Conversion to Statewide Financial System (SFS) Chart of Accounts (COA)

## **Review & Modify Existing Position Pools**

The PayServ **Position Pool Table** is used to maintain position pools for agencies. On this table, the user can add new position pools, update existing position pool effective dates and descriptions or inactivate pools.

- To review the **Position Pool Table** go to **Set Up HCM> Product Related> Commitment Accounting> Budget Information> Position Pool Table.**
- Leave the default Set ID as SHARE
- Enter the **Department (1)** and the **Position Pool ID (2)**. The **Lookup feature (3)** displays all Departments available to the user.
- Click **Search (4).**

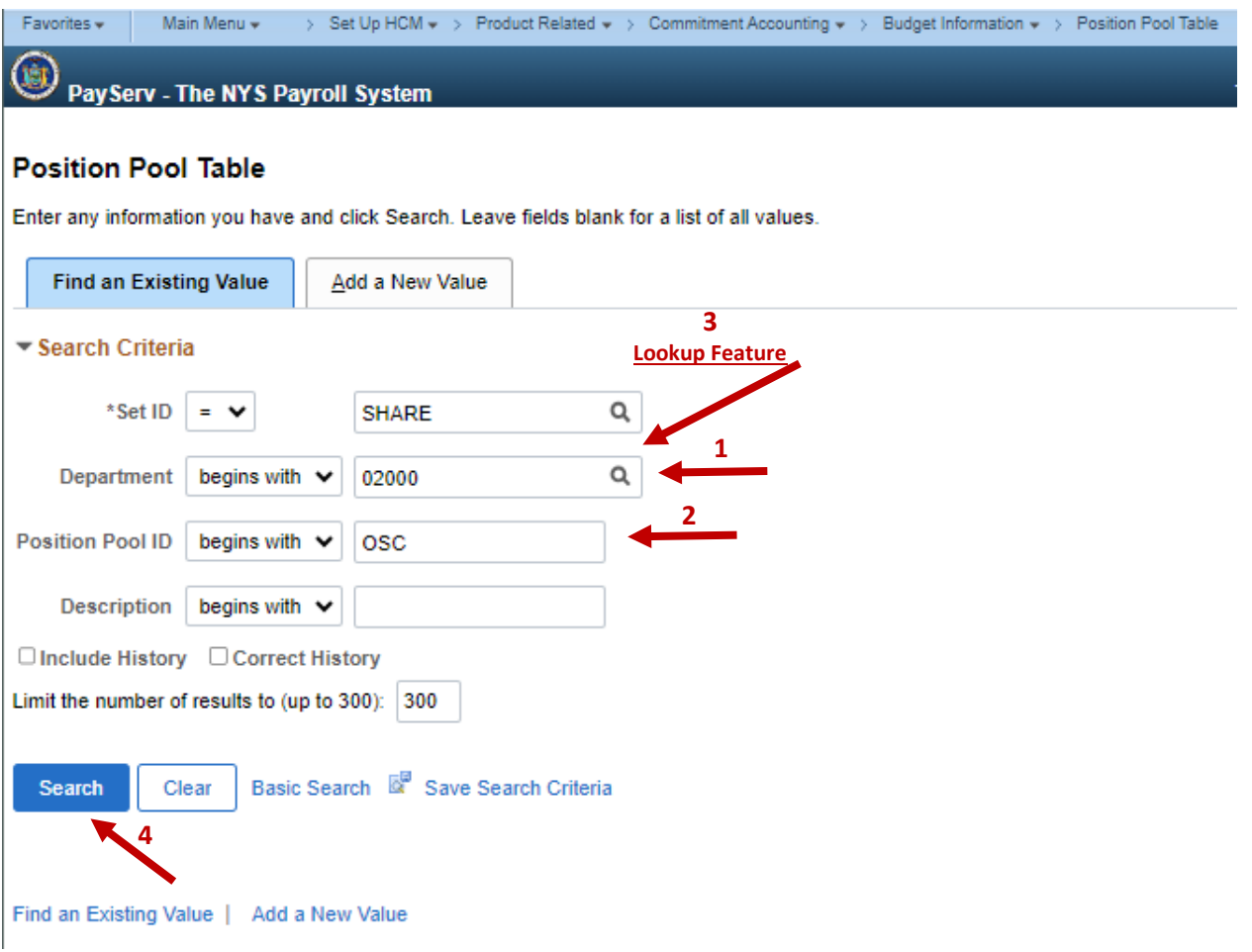

- The Position Pool Table is displayed.
- To update the Position Pool effective date and change the description of a Position Pool click the **plus sign (5)** to add a row.

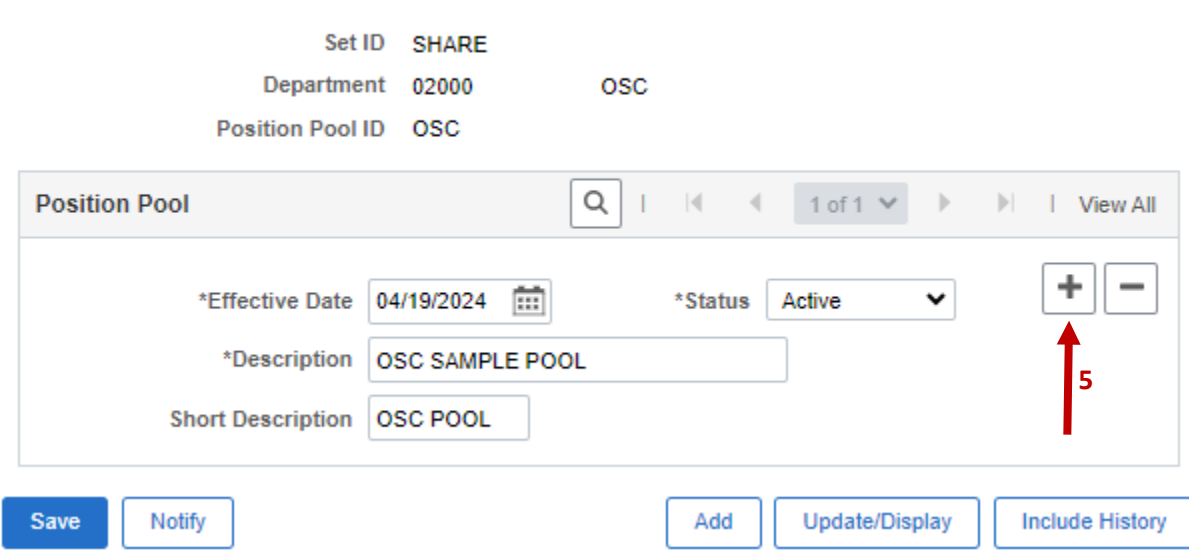

- The **Effective Date (6)** field defaults to the current date. Update this date to reflect the first date of the pay period for the next unconfirmed check.
- Change the **Description (7)** and **Short Description (8)** fields.

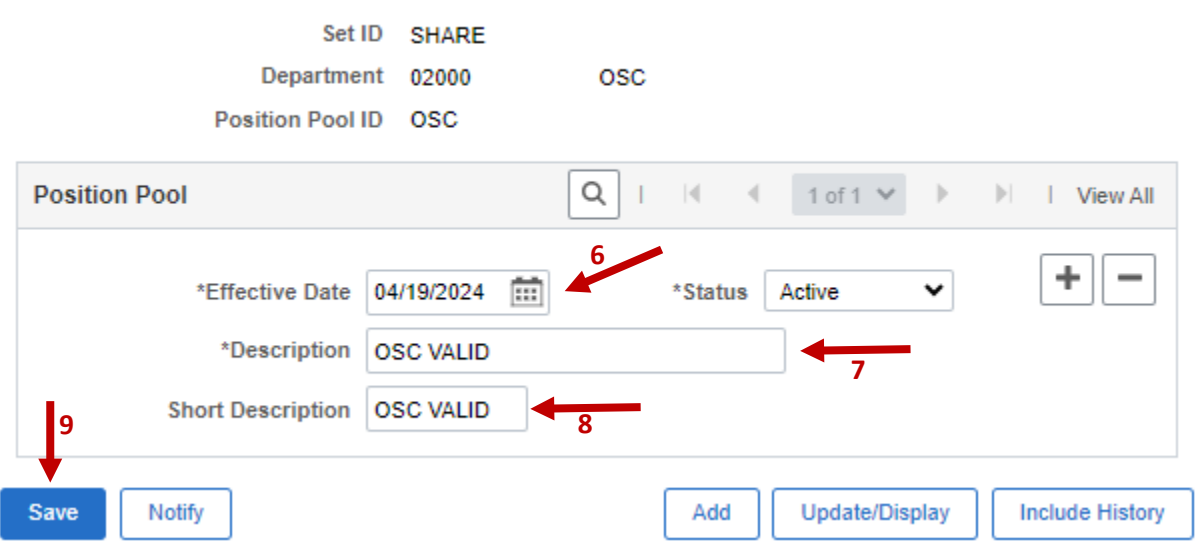

## **Position Pool Table**

**Position Pool Table** 

• **Save (9)** the changes. The position pool description is now updated.